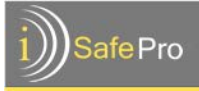

# iSafe Pro

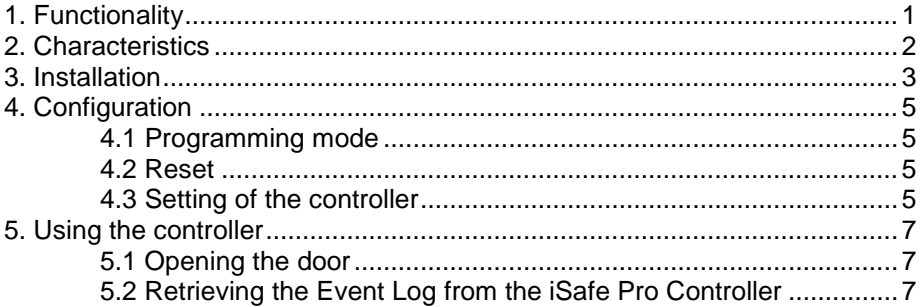

# <span id="page-0-0"></span>**1. Functionality**

iSafe Pro is a controller of RFID identification, which manages the access to a single door. The access is controlled by MIFARE® contactless tags (type A).

From the outside, the door is opened by presenting the tag to the reader antenna. From the inside, the door can be opened by using a simple push-button connected to the controller.

The controller's characteristics are as follows:

- Controls the access to a single door.
- System management using Service Card (Door configuration & Event card & Time setup)

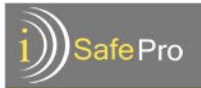

## <span id="page-1-0"></span>**2. Characteristics**

Memory Maximum number of event: 5000 Maximum number of authorized tags/cards: 14000

Power Supply Power: 12 V DC Maximum current (with reader and relay): I ~1A Recommended Power Supply: minimum 1.5A, regulated power

Physical characteristics Size (L x W x H): 86x55x20 mm Weight: 120g

Environmental characteristics Temperature:  $-10 \sim 60$  °C Humidity:  $0 \sim 80 \%$ 

**Standards** 

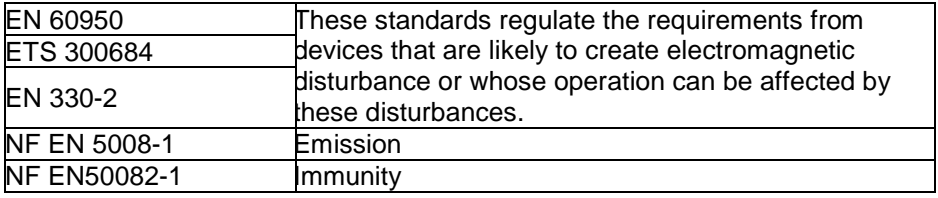

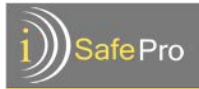

## <span id="page-2-0"></span>**3. Installation**

The iSafe Pro electronic board consists of:

S1/S4 – For future use

S2 – Programming button (detailed later in this document)

S3 – The Programming Mode switch (active/inactive)

LED1 – Power supply indication

LED2/LED3 – For future use

- J1 Power supply connector
- J2 Relay (electric strike/magnet lock connector)
- J3 Internal door opening push-button connector
- J4 Reader (antenna) connector
- J6 Controller software update connector

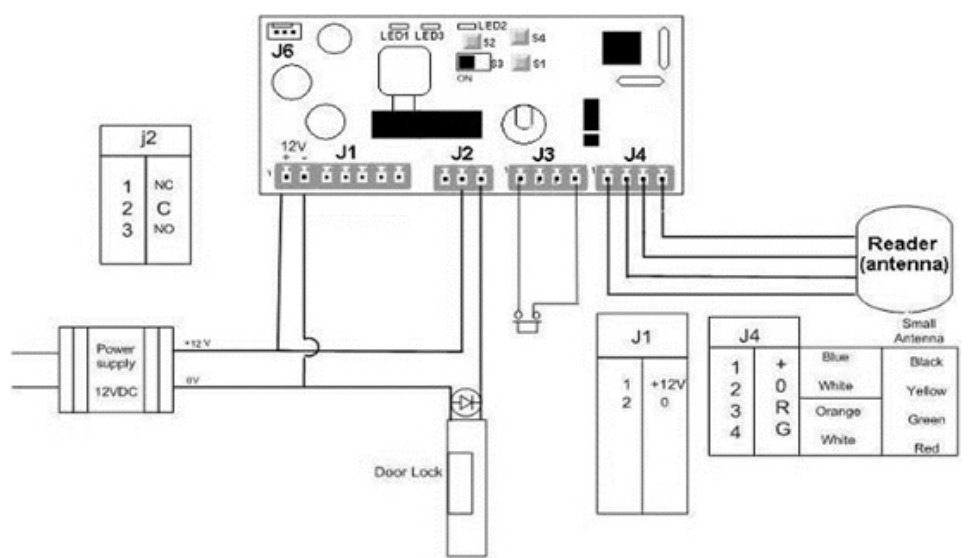

To avoid problems, avoid from passing any high-voltage cable in any proximity of the cable connecting the reader antenna and the controller.

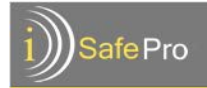

Recommended power supply: Low voltage ALIM-243A (model) Available from Immotec Systems, Inc. For more details please contact your local supplier.

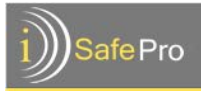

# <span id="page-4-0"></span>**4. Configuration**

## <span id="page-4-1"></span>**4.1 Programming mode**

Switch **S3** is used to select between programming and operative mode.

Normal Operations Mode: S3 in position '0' Programming Mode: S3 in position '1'

#### <span id="page-4-2"></span>**4.2 Reset**

To reset the iSafe Pro controller, follow the next steps:

- Open the top cover of the controller, in order to have access to the buttons.
- Switch S3 should be in position '1' ('Programming Mode').
- Connect the power supply to J1 (see drawing in the previous page).
- Press on S2 and hold.

During the resetting time of the controller, 3 long beeps are sounded.

At this time, all the information is deleted from the controller. When the reset is complete, the controller sounds a short beep continuously, finally switch S3 back to position '0'

## <span id="page-4-3"></span>**4.3 Setting of the controller**

The Service card is used for setting the iSafe Pro controller. Follow the next steps:

- Go to: https://isafepro.com/
- Place the Service Card on the Encoder
- Make sure that the Encoder is connected to your PC and that the iSafe Pro driver has been activated
- In the software, open the site to which the controller belongs
- Initialize the Service Card (full instructions can be found in the software User Guide)
- Present the Service Card to the iSafe Pro controller reader.

# **iSafe Technologies**

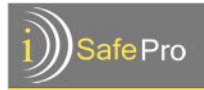

Indications that are emitted by the iSafe Pro controller during the configuration process:

- 1 short beep (high pitch) starting of communication
- 2 short beep (high pitch) end of communication
- Green flickering light during the communication time.
- 3 seconds constant red light card was not initialized by the software

The information updated in the controller through the configuration process:

- Site code
- Controller logic address (door number)
- Delay time requested for the door
- Authorized groups and their corresponding time profile.

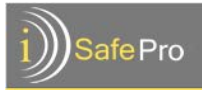

# <span id="page-6-0"></span>**5. Using the controller**

## <span id="page-6-1"></span>**5.1 Opening the door**

When an authorized tag is presented to the iSafe Pro Controller, the controller sends a signal (through the relay) that allows the opening of the door locking device (electric strike, magnet lock, electronic lock) that is installed in the door.

- Make sure that the S3 switch is set to 'Normal Operation' mode.
- Present an authorized tag to the controller.
- Indications that are emitted by the controller:
	- o Green flickering light during the opening time / one high pitch beep sound - the tag was accepted as authorized by the iSafe Pro controller
	- o 3 seconds of flickering red light / one low pitch beep sound – the tag is not authorized (wrong site or wrong door)
	- o 1 second red light, 1 second green light, 1 second red light – the tag is out of the authorized schedule

## <span id="page-6-2"></span>**5.2 Retrieving the Event Log from the iSafe Pro Controller**

- The iSafe Pro controller stores the information of the last 5000 events (tags that were presented to the reader).
- The Event Log can be retrieved and imported into the iSafe Pro web based software by using the Service Card.
	- Go to: https://isafepro.com/
	- In the software, open the site to which the controller belongs
	- Place the Service Card on the Encoder
	- Make sure that the Encoder is connected to your PC and that the iSafe Pro driver has been activated
	- In the software, open the site to which the controller belongs
	- Initialize the Service Card at the 'Event Management' page (full instructions can be found in the software User Guide)
	- Present the Service Card to the iSafe Pro controller reader.

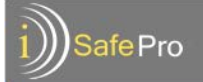

- Place the Service Card on the Encoder and import the information from the card to the software (full instructions can be found in the software User Guide)
- The Service Card can carry up to 428 events from the controller to the software.
- Events that were downloaded by the Service Card are erased from the Controller's memory.
- Once the events are uploaded to the software, the Service Card is free to download more events.
- Indications that are emitted by the iSafe Pro controller while the Event Log is being retrieved:
	- 1 short beep (high pitch) starting of communication
	- $2$  short beep (high pitch) end of communication
	- Green flickering light during the communication time.
	- 3 seconds constant red light card was not initialized by the software

The events that can be seen in the Event Log:

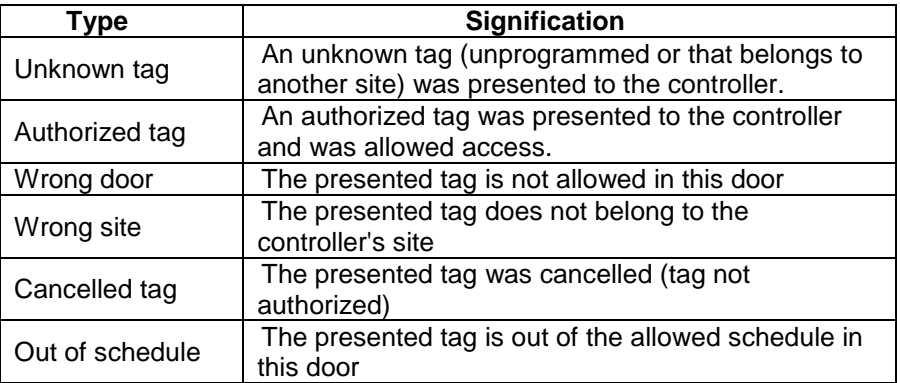